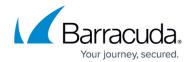

## How to Log in to the Barracuda Message Archiver - User

https://campus.barracuda.com/doc/42048865/

This article refers to the Barracuda Message Archiver release 5.0 or higher.

You must have the IP address of your Barracuda Message Archiver before you can log in to the system. If you do not have the address, contact your Barracuda Message Archiver administrator.

To log in to the Barracuda Message Archiver,

- 1. Enter the Barracuda Message Archiver IP address in a browser, and click **Return**.
- 2. The login screen displays:

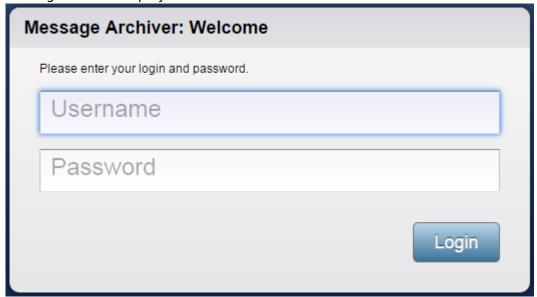

3. Enter your login credentials, and then click **Login**; the dashboard displays statistics for all items stored on the Barracuda Message Archiver and for all built-in Policies and configured Custom Policies.

## Barracuda Message Archiver

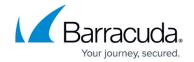

## **Figures**

1. BMA\_login\_screen.png

© Barracuda Networks Inc., 2024 The information contained within this document is confidential and proprietary to Barracuda Networks Inc. No portion of this document may be copied, distributed, publicized or used for other than internal documentary purposes without the written consent of an official representative of Barracuda Networks Inc. All specifications are subject to change without notice. Barracuda Networks Inc. assumes no responsibility for any inaccuracies in this document. Barracuda Networks Inc. reserves the right to change, modify, transfer, or otherwise revise this publication without notice.